# Information Note Vega Provisioning

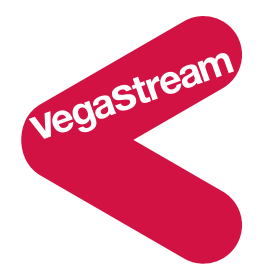

Vega gateways can be configured through their Web Browser and Command Line interfaces but where mass deployment and consistency of configuration is required the Vega autoexec and scheduled autoexec functionality provide an excellent way of configuring Vega gateways. If an on demand update is required a SIP Notify can be sent to the Vega which, after authentication, will trigger the Vega to load a configuration.

At power on, and from Release 8.2 at timed intervals or on demand, Vega gateways can be configured to collect a command file from a tftp, ftp, http or https server, and then act upon the commands contained therein.

Typically the commands in the command file will instruct the Vega to check whether it is running the same firmware as that loaded on the server, and instruct the Vega to check whether it is running with the latest configuration. If either needs updating the Vega will load the relevant firmware / configuration and start using it.

The following paragraphs explain a typical provisioning process: initial configuration followed by regular update. The concepts explained here can be used to implement other schemes as required.

## **Overview of an initial configuration followed by regularly updated configuration**

To configure a Vega gateway from a central configuration server:

- 1. Connect the new Vega to a LAN segment local to the initial configuration tftp server this configures the Vega with a basic configuration that will provide it with https information and the required update period so that once it is deployed it can use https to collect further updates.
- 2. Connect the Vega at its permanent location on powering up the Vega, it will immediately attempt a configuration update and then following that it will retry for updates at the time interval specified in the tftp loaded configuration, or, if a subsequent https update has modified the time period, at the time period most recently configured into the Vega.

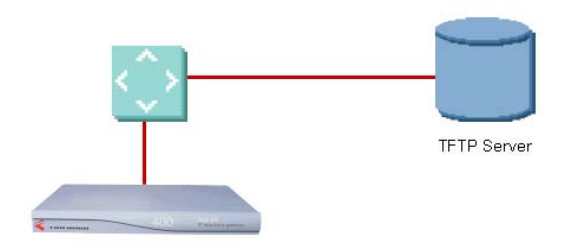

When a Vega is connected and turned on for the first time it uses DHCP to pick up local IP information, including its own IP address and the IP address of a tftp server.

Once the Vega has its IP information, the Vega autoexec functionality requests the tftp server to supply a command file <MAC address>script.txt<sup>1</sup>

If the tftp server cannot supply this file then the Vega requests the file defaultscript.txt

Whether it is best to use the MAC address based filename, or the defaultscript.txt filename will depend on whether all gateways require the same initial configuration, or whether different gateways require different configurations.

If all can use defaultscript.txt, only a single file is required to be served by the tftp server. If the MAC address is to be used then one configuration file will be needed for each Vega configured (or a program driving an instrumented tftp server will be required to serve the required text configuration file based on the MAC address contained in the filename requested).

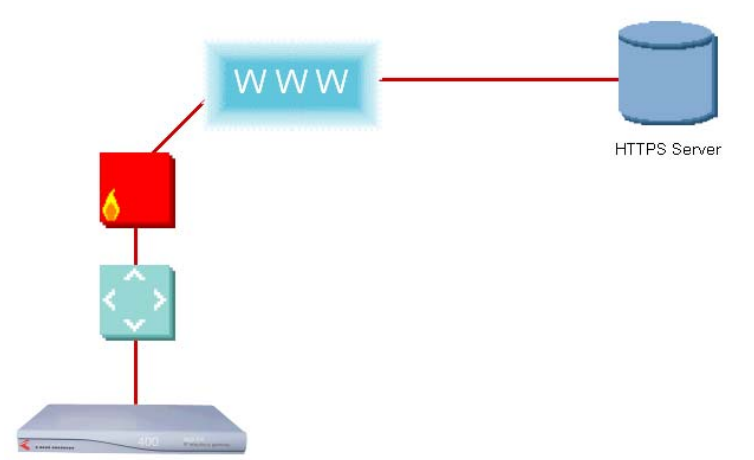

## **Update configuration**

When the Vega is powered up on site it will immediately use the autoexec configured settings to try and pick up a new configuration. The tftp loaded configuration will have configured this to access an https server. The tftp configuration will also have had the opportunity to alter the filename that the Vega tries to collect. This may remain defaultscript.txt if all Vegas are to be kept identically configured, or left configured to pick up <MAC\_address>script.txt, alternatively if

 $1$  Where <MAC address> is the MAC address of the first LAN interface of the Vega with no separator between octets, e.g. 005058123456script.txt

groups of Vegas need to be configured the same as others in their group but differently from other groups then the script file name may be updated to a group name.

After the Vega is up and running it will use the scheduled autoexec function in the Vega to request further updates at timed intervals. Typically the command file that scheduled autoexec requests will be exactly the same command file as the autoexec function requests – because both processes aim to bring the Vega up to date with the latest configuration.

## **On demand configuration**

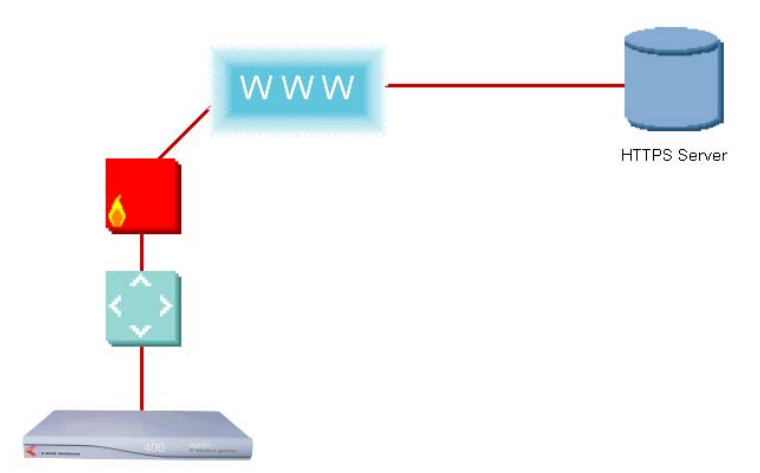

If a new configuration needs to be loaded, the Vega can be triggered to immediately initiate a config load by sending it a SIP NOTIFY message.

The sender of the NOTIFY message will have to pass an authentication challenge before the config load will be actioned.

The filename of the command file and the method of accessing the command file are specified in the Content-Type header of the Notify message.

#### e.g.

 *Content-Type: message/external-body; access-type="URL"; URL="http:/Steve/VegaStream/005058040070\_notify.txt"* 

See appendix 1 for an example trace of a NOTIFY requesting a config load.

## **Why use tftp for the initial configuration then use https?**

*tftp* 

tftp is a simple protocol that works well in local networks. It is UDP based – so there are no link layer retries, and it has no encryption, but as it is only used locally in a safe environment this is no problem.

The main reason for using tftp for the initial configuration is that DHCP servers can supply a tftp server IP address as part of their served information. (DHCP cannot supply ftp, http or https IP addresses). Using tftp the first configuration can be completely automatic, as soon as the Vega is connected and powered up, it will collect its IP address and the tftp server address information. It will then ask the tftp server for the command file to load.

*https* 

The https protocol runs over TCP and therefore has link-layer resends built in which provides reliable end to end connection meaning that this protocol is much better suited for longer distance connections and connections where some packet loss may be encountered.

https also provides encryption of data across the link, and so avoids external parties being able to snoop upon and view the configuration information being transmitted between the server and the Vega.

https is also a protocol used as part of web browsing – it is therefore one of the protocols that firewalls usually allow through by default (unlike ftp or tftp). Use of https therefore minimises the likelihood of firewall transmission problems.

# **What is contained in a configuration file for download to the Vega?**

The command file will typically look like:

```
upgrade 
download enable 
download firmware VegaEuropa_R081S001.abs reboot ifnew 
exit 
get %mconfig.txt ifdiff save rebootifneededwhenidle apply
```
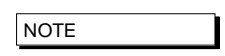

There MUST be a blank line after the last command line in the autoexec script file as the Vega needs to see the Carriage Return at the end of the command line in order to execute the command.

#### *For further details about Vega Autoexec command files see the Vega Primer on www.VegaAssist.com*

The configuration file contains commands just as though they were typed on the command line interface of the Vega, e.g. to set the parameter \_advanced.autoexec.scriptfile1 to group1 command file.txt and lan.file transfer method to https the configuration file will contain the two lines:

```
set . advanced.autoexec.scriptfile1=group1 command file.txt
set .lan.file transfer method=https
```
#### *For further details about parameters that can be configured in the Vega see the Vega Primer on www.VegaAssist.com*

To act as a template, or to see the format of the data required in a configuration file, archive the Vega configuration using the CLI command:

put vega\_cfg.txt

The Vega will send the file vega cfg.txt to the server specified in the file transfer method parameter. The format of this file is exactly the format that the Vega expects to see in its autoexec configuration file. Not all parameters need to be defined so delete lines where you do not want to configure that parameter, and edit lines that need a parameter set to a specific value.

At the top of a configuration file there should be a line of the form:

; CONFIGVERSION:<name>:<date as DD/MM/YY> <time as HH:MM:SS>

e.g.

; CONFIGVERSION:Steve\_Hight\_Vega:28/11/2006 17:46:39

This is used by the Vega to decide whether the configuration file needs to be loaded (whether it is different from the previous configuration file loaded). If a configuration file is modified on the server, ensure that the header is modified (e.g. to the date/time of the change) so that when a Vega checks to see whether the file has changed it will see that it is a new configuration and so will load it.

#### **Configuring Autoexec**

Autoexec has the following parameters:

**[\_advanced.autoexec]**  enable=1

```
lastconfig=none 
scriptfile1=%iscript.txt 
scriptfile2=defultscript.txt
```
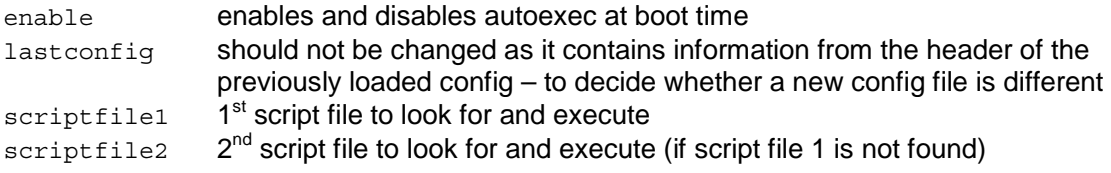

## **Configuring Scheduled Autoexec**

Scheduled Autoexec has the following parameters:

```
[cron.entry.n} 
    enable=1 
    script=blank 
    when=never
```
enable enables and disables scheduled autoexec script script script file to collect and execute when **times at which to execute the script file** 

when can take the values:

- $\bullet$  Never = do not execute ever
- space separated values for "minute" "hour" "day of month" "month" "day of week" - where values can be:
	- matches every minute, hour etc.
	- n one specific minute/hour/etc.
	- n,m a comma-delimited list of matching minutes/hours/etc.
	- n-m an inclusive range of minutes/hours/etc.
	- /n "every n intervals" used to modify a range
	- sun,mon day names, used in "weekday" column

jan,dec month names, used in "month" column

e.g.

12 23-7/2 \* \* sat,sun

will run a script at 12 minutes past every other hour (because of the "/2") between 23 (11pm) and 7 (7am), on every Saturday or Sunday.

12 0-6 \* 7 \*

will run a script at 12 minutes past the hour between 0 (midnight) and 6 (6am), but only during the month of July.

# **Configuring NOTIFY authentication details**

Notify authentication needs the following parameters configured:

```
[sip.remote_admin] 
    realm=default_realm 
[sip.remote_admin.1] 
    enable=0
```
password=default username=default realm the realm for the authentication enable enables and disables this remote admin user

password authentication password (if set = 'default' then authentication will always fail) username authentication username (if set = 'default' then authentication will always fail)

# **Monitoring configuration load status**

If SNMP is enabled, Vega sends out traps to indicate the success or otherwise of autoexec.

*For further details about configuring SNMP in the Vega see the Vega Primer and the SNMP information note, both available on www.VegaAssist.com*

Syslog and other Vega logging may also be watched to see the results.

To enable monitoring at the SIP messaging level, from release 8.2 the Vega allows the last part of the User agent ID in the SIP header to be modified (see parameter  $\alpha$  advanced.sip. user agent header ext)

This can be configured and updated as new configuration files are loaded onto the Vega.

#### **Appendix 1 – Example NOTIFY message exchange to request a config load**

```
SIP m:1480342 141002 00009<-- UA RX --- From UDP(18):172.19.1.233:5060 
   NOTIFY sip:service@172.19.1.230:5060 SIP/2.0 
   Via: SIP/2.0/UDP 192.168.0.1:5060;branch=z9hG4bK-14823-1-0 
   From: sipp <sip:sipp@192.168.0.1:5060>;tag=14823SIPpTag001 
   To: sut <sip:service@172.19.1.230:5060> 
   Call-ID: 1-14823@192.168.0.1 
   CSeq: 1 NOTIFY 
   Contact: sip:sipp@192.168.0.1:5060 
   User-Agent: Provisioning 
   Event: ua-profile 
  Max-Forwards: 70 
   MIME-Version: 1.0 
   Content-Type: message/external-body; access-type="URL"; 
URL="http:/Steve/VegaStream/005058040070_notify.txt"; 
   Content-Length: 0 
SIP m:1480347 0005 00010--- UA TX --> To UDP(18):172.19.1.233:5060 
   SIP/2.0 401 Unauthorized 
   v: SIP/2.0/UDP 192.168.0.1:5060;branch=z9hG4bK-14823-1-0;received=172.19.1.233 
   f: sipp <sip:sipp@192.168.0.1:5060>;tag=14823SIPpTag001 
   t: sut <sip:service@172.19.1.230:5060> 
   i: 1-14823@192.168.0.1 
   CSeq: 1 NOTIFY 
   m: <sip:service@172.19.1.230:5060> 
   WWW-Authenticate: Digest realm="test_ntfy", qop="auth", 
nonce="D39C218A8E2A733FD5727A59FA96789F16FC019DFE17E3D9" 
   User-Agent: VEGAEURO/13.02.08.2xS003 got_http 
  1: 0SIP m:1480352 0005 00011<-- UA RX --- From UDP(18):172.19.1.233:5060 
   NOTIFY sip:service@172.19.1.230:5060 SIP/2.0 
   Via: SIP/2.0/UDP 192.168.0.1:5060;branch=z9hG4bK-14823-1-2 
   From: sipp <sip:sipp@192.168.0.1:5060>;tag=14823SIPpTag001 
   To: sut <sip:service@172.19.1.230:5060> 
   Call-ID: 1-14823@192.168.0.1 
   CSeq: 1 NOTIFY 
  Contact: sip:sipp@192.168.0.1:5060 
   Authorization: Digest 
username="c2",realm="test_ntfy",cnonce="6b8b4567",nc=00000001,qop=auth,uri="sip:172.19.1.230:5060",n
once="D3 
9C218A8E2A733FD5727A59FA96789F16FC019DFE17E3D9",response="6515aa56a5d81067b3866f851d660de1",algorith
m = MDS User-Agent: Provisioning 
   Event: ua-profile 
  Max-Forwards: 70 
   MIME-Version: 1.0 
   Content-Type: message/external-body; access-type="URL"; 
URL="http:/Steve/VegaStream/005058040070_notify.txt"; 
  Content-Length: 0 
SIP m:1480362 0010 00012--- UA TX --> To UDP(18):172.19.1.233:5060 
   SIP/2.0 200 OK 
   v: SIP/2.0/UDP 192.168.0.1:5060;branch=z9hG4bK-14823-1-2;received=172.19.1.233 
   f: sipp <sip:sipp@192.168.0.1:5060>;tag=14823SIPpTag001 
   t: sut <sip:service@172.19.1.230:5060> 
   i: 1-14823@192.168.0.1 
   CSeq: 1 NOTIFY 
   m: <sip:service@172.19.1.230:5060> 
   User-Agent: VEGAEURO/13.02.08.2xS003 got_http 
   l: 0 
                                                      Contact Details 
                                                      Email: support@vegastream.com 
                                                      Web: www.vegastream.com
                                                            www.vegaassist.com
```
EMEA Office VegaStream Limited The Western Centre Western Road Bracknell Berks RG12 1RW UK

+44 (0) 1344 784900

USA Office VegaStream Inc. 6200 Stoneridge Mall Road 3rd Floor Pleasanton California 94588 USA